# Oracle Fusion Cloud Human Resources

**Implementing United States Courtesy Taxes**

**24A**

#### Oracle Fusion Cloud Human Resources Implementing United States Courtesy Taxes

24A

F88729-01

Copyright © 2023, Oracle and/or its affiliates.

Author: John Lawson

This software and related documentation are provided under a license agreement containing restrictions on use and disclosure and are protected by intellectual property laws. Except as expressly permitted in your license agreement or allowed by law, you may not use, copy, reproduce, translate, broadcast, modify, license, transmit, distribute, exhibit, perform, publish, or display any part, in any form, or by any means. Reverse engineering, disassembly, or decompilation of this software, unless required by law for interoperability, is prohibited.

The information contained herein is subject to change without notice and is not warranted to be error-free. If you find any errors, please report them to us in writing.

If this is software, software documentation, data (as defined in the Federal Acquisition Regulation), or related documentation that is delivered to the U.S. Government or anyone licensing it on behalf of the U.S. Government, then the following notice is applicable:

U.S. GOVERNMENT END USERS: Oracle programs (including any operating system, integrated software, any programs embedded, installed, or activated on delivered hardware, and modifications of such programs) and Oracle computer documentation or other Oracle data delivered to or accessed by U.S. Government end users are "commercial computer software," "commercial computer software documentation," or "limited rights data" pursuant to the applicable Federal Acquisition Regulation and agency-specific supplemental regulations. As such, the use, reproduction, duplication, release, display, disclosure, modification, preparation of derivative works, and/or adaptation of i) Oracle programs (including any operating system, integrated software, any programs embedded, installed, or activated on delivered hardware, and modifications of such programs), ii) Oracle computer documentation and/or iii) other Oracle data, is subject to the rights and limitations specified in the license contained in the applicable contract. The terms governing the U.S. Government's use of Oracle cloud services are defined by the applicable contract for such services. No other rights are granted to the U.S. Government.

This software or hardware is developed for general use in a variety of information management applications. It is not developed or intended for use in any inherently dangerous applications, including applications that may create a risk of personal injury. If you use this software or hardware in dangerous applications, then you shall be responsible to take all appropriate fail-safe, backup, redundancy, and other measures to ensure its safe use. Oracle Corporation and its affiliates disclaim any liability for any damages caused by use of this software or hardware in dangerous applications.

Oracle®, Java, and MySQL are registered trademarks of Oracle and/or its affiliates. Other names may be trademarks of their respective owners.

Intel and Intel Inside are trademarks or registered trademarks of Intel Corporation. All SPARC trademarks are used under license and are trademarks or registered trademarks of SPARC International, Inc. AMD, Epyc, and the AMD logo are trademarks or registered trademarks of Advanced Micro Devices. UNIX is a registered trademark of The Open Group.

This software or hardware and documentation may provide access to or information about content, products, and services from third parties. Oracle Corporation and its affiliates are not responsible for and expressly disclaim all warranties of any kind with respect to third-party content, products, and services unless otherwise set forth in an applicable agreement between you and Oracle. Oracle Corporation and its affiliates will not be responsible for any loss, costs, or damages incurred due to your access to or use of third-party content, products, or services, except as set forth in an applicable agreement between you and Oracle.

### **Contents**

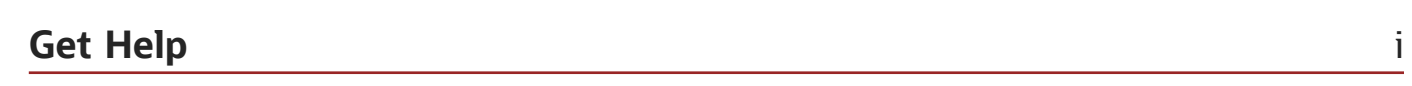

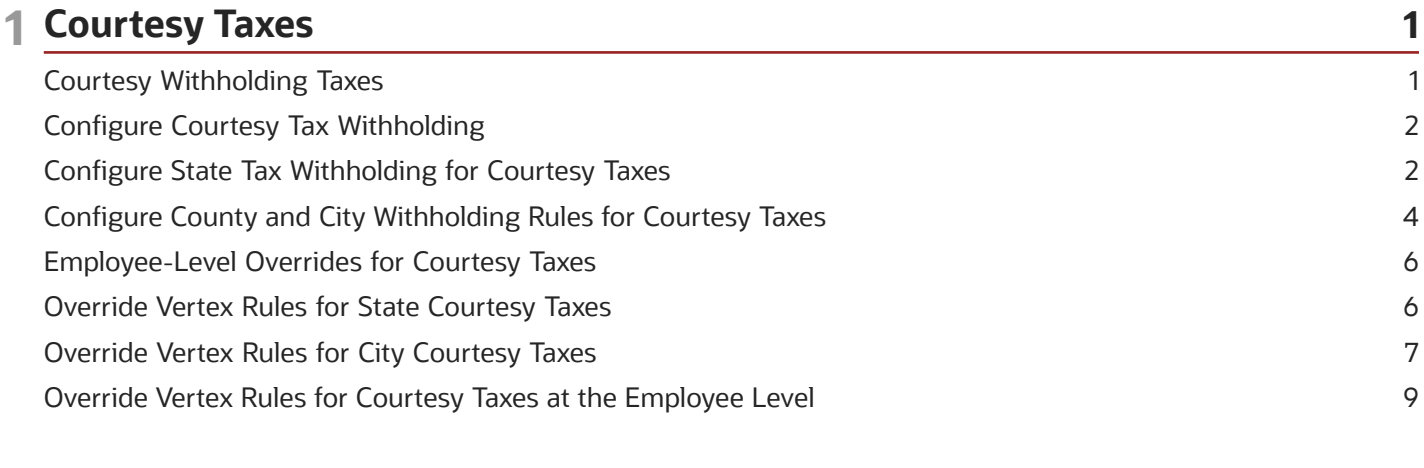

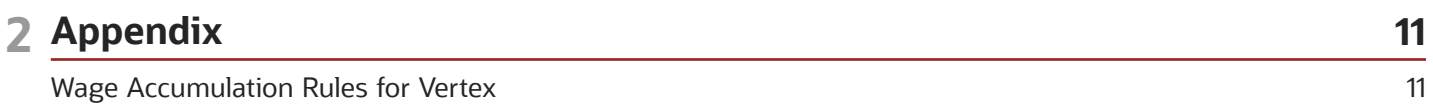

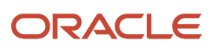

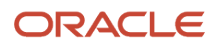

## <span id="page-4-0"></span>Get Help

There are a number of ways to learn more about your product and interact with Oracle and other users.

### Get Help in the Applications

Use help icons  $\odot$  to access help in the application. If you don't see any help icons on your page, click your user image or name in the global header and select Show Help Icons.

### Get Support

You can get support at *[My Oracle Support](https://support.oracle.com/portal/)*. For accessible support, visit *[Oracle Accessibility Learning and Support](https://www.oracle.com/corporate/accessibility/learning-support.html#support-tab)*.

### Get Training

Increase your knowledge of Oracle Cloud by taking courses at *[Oracle University](https://www.oracle.com/education/)*.

### Join Our Community

Use *[Cloud Customer Connect](https://cloudcustomerconnect.oracle.com/pages/home)* to get information from industry experts at Oracle and in the partner community. You can join forums to connect with other customers, post questions, suggest *[ideas](https://community.oracle.com/customerconnect/categories/idealab-guidelines)* for product enhancements, and watch events.

### Learn About Accessibility

For information about Oracle's commitment to accessibility, visit the *[Oracle Accessibility Program](https://www.oracle.com/corporate/accessibility/)*. Videos included in this guide are provided as a media alternative for text-based topics also available in this guide.

### Share Your Feedback

We welcome your feedback about Oracle Applications user assistance. If you need clarification, find an error, or just want to tell us what you found helpful, we'd like to hear from you.

You can email your feedback to *[oracle\\_fusion\\_applications\\_help\\_ww\\_grp@oracle.com](mailto:oracle_fusion_applications_help_ww_grp@oracle.com)*.

Thanks for helping us improve our user assistance!

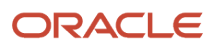

# **1 Courtesy Taxes**

### <span id="page-6-1"></span><span id="page-6-0"></span>Courtesy Withholding Taxes

In some states, if an employee resides in a different city, county, or state and works in another, they might be required to pay taxes for both localities.

As their employer, you might not be required to withhold and deposit taxes for both.

**Note:** Individual local and state taxation rules vary. Consult with the appropriate tax authorities for complete compliance info on whether you're required to withhold.

For further info, see Oracle Cloud Human Capital Management for the United States: Courtesy Tax Implementation (2138998.1) on the Help Center.

### Here's How the Courtesy Tax Withholding Hierarchy Works

Before you can set up your organization for courtesy withholding, you need to understand the hierarchy courtesy taxes use. Configurations at lower levels override those at higher levels.

- **1.** First it checks the configuration on the payroll statutory unit (PSU).
- **2.** Then it checks the tax reporting unit (TRU).

Entries here override the PSU.

**3.** Then it checks the employee Tax Withholding card.

Entries here override both the TRU and PSU.

#### How You Configure These Taxes

For instructions, see the following on the Help Center.

- Configure Courtesy Tax Withholding
- Configure County and City Withholding Rules for Courtesy Taxes
- Configure State Tax Withholding for Courtesy Taxes

#### How You Set Up Courtesy Tax Overrides

For instructions, see the following on the Help Center.

- Override Vertex Rules for State Courtesy Taxes
- Override Vertex Rules for City Courtesy Taxes
- Override Vertex Rules for Courtesy Taxes at the Employee Level

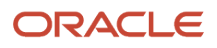

### Where You Can Find Additional Info

For further info, see the following.

- All Documents for Cloud Applications HCM (1504483.1) on My Oracle Support
- <span id="page-7-3"></span><span id="page-7-0"></span>• Calculation Guide for the United States Vertex Payroll Tax Q Series

### Configure Courtesy Tax Withholding

Vertex provides the rules that determine when the payroll process deducts courtesy taxes.

You can change this behavior through the following.

**1.** You can change the state withholding rules.

For further info, see Configure State Tax Withholding for Courtesy Taxes in the Help Center.

**2.** You can change the county and city withholding rules.

For further info, see Configure County and City Withholding Rules for Courtesy Taxes in the Help Center.

**3.** You can set overrides at the employee level.

For further info, see Employee-Level Overrides for Courtesy Taxes in the Help Center. These instructions are a generic reference. They don't apply to taxation in all circumstances, such as Indiana county and Pennsylvania Act 23 jurisdictions.

For further info, see the following.

- Oracle Cloud Human Capital Management for the US: Implementation and Use (1676530.1) on My Oracle Support
- All White Papers for Cloud Applications HCM (1504483.1) on My Oracle Support
- Calculation Guide for the United States Vertex Payroll Tax Q Series

*Related Topics*

- [Configure County and City Withholding Rules for Courtesy Taxes](#page-9-1)
- [Configure State Tax Withholding for Courtesy Taxes](#page-7-2)
- [Courtesy Withholding Taxes](#page-6-1)
- <span id="page-7-2"></span><span id="page-7-1"></span>• [Employee-Level Overrides for Courtesy Taxes](#page-11-2)

### Configure State Tax Withholding for Courtesy Taxes

Vertex provides the tax data that determines:

- What resident state taxes the payroll process withholds for employees
- When it withholds them

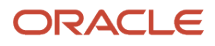

Each state has its own withholding and reciprocity rules. For further info about each state's default behavior, see Calculation Guide for the United States Vertex Payroll Tax Q Series.

These tax withholding rules determine the resident wage accumulation rules available to you. The federal and state withholding forms provide the default tax withholding info for the payroll process.

However, as their employer, you may not be required to withhold resident state taxes. In such cases, the withholding is considered a courtesy. For further info, see Override Vertex Rules for State Courtesy Taxes in the Help Center.

When using the **Only states under state tax rules** withholding rule for federal income tax (FIT), select the appropriate **Resident Wage Accumulation** rule for each state.

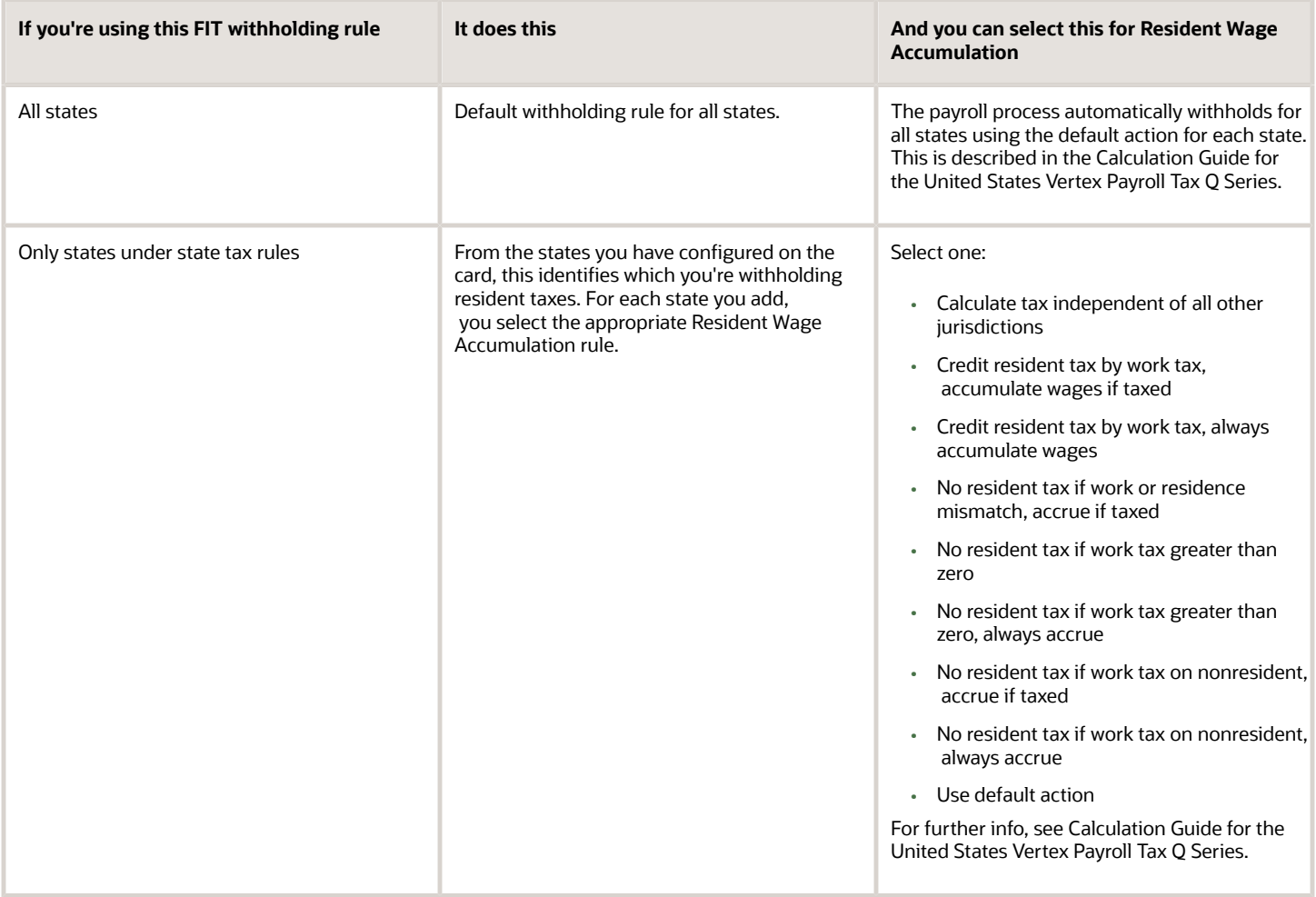

- [Override Vertex Rules for State Courtesy Taxes](#page-11-3)
- [State Tax Withholding Rules](https://www.oracle.com/pls/topic/lookup?ctx=Fa24a&id=s20056233)

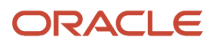

### <span id="page-9-1"></span><span id="page-9-0"></span>Configure County and City Withholding Rules for Courtesy Taxes

The payroll process automatically calculates residential local tax for all employees. However, as their employer, you might not be required to withhold them. In such cases, the withholding is considered a courtesy.

**Note:** Vertex provides guidelines about which wage accumulation rules apply to each local tax. For further info, see Calculation Guide for the United States Vertex Payroll Tax Q Series.

By default, the payroll process withholds these courtesy taxes. If you don't want to withhold them, use the following tasks.

- **1.** Use one of the following tasks to change the state tax withholding rule.
	- Legal Entity Calculation Cards to change the values for a payroll statutory unit (PSU)
	- Legal Reporting Unit Calculation Cards to change the values for a tax reporting unit (TRU)

This overrides any values on the parent PSU.

◦ Calculation Cards to change the values on an individual employee's Tax Withholding card

This overrides any values on the PSU or TRU.

- **2.** Configure any relevant counties and cities on the calculation cards.
	- For further info, see Configure Organization Calculation Cards for the US in the Help Center.
- **3.** Identify their resident wage-accumulation rules.

There are multiple county and city tax resident wage-accumulation rules available to you.

**Note:** Don't configure courtesy tax withholding rules for local residence taxes that take precedence over work taxes. This includes Indiana county and Pennsylvania Act 32 jurisdictions.

Select the best one based on the tax withholding rule you have chosen.

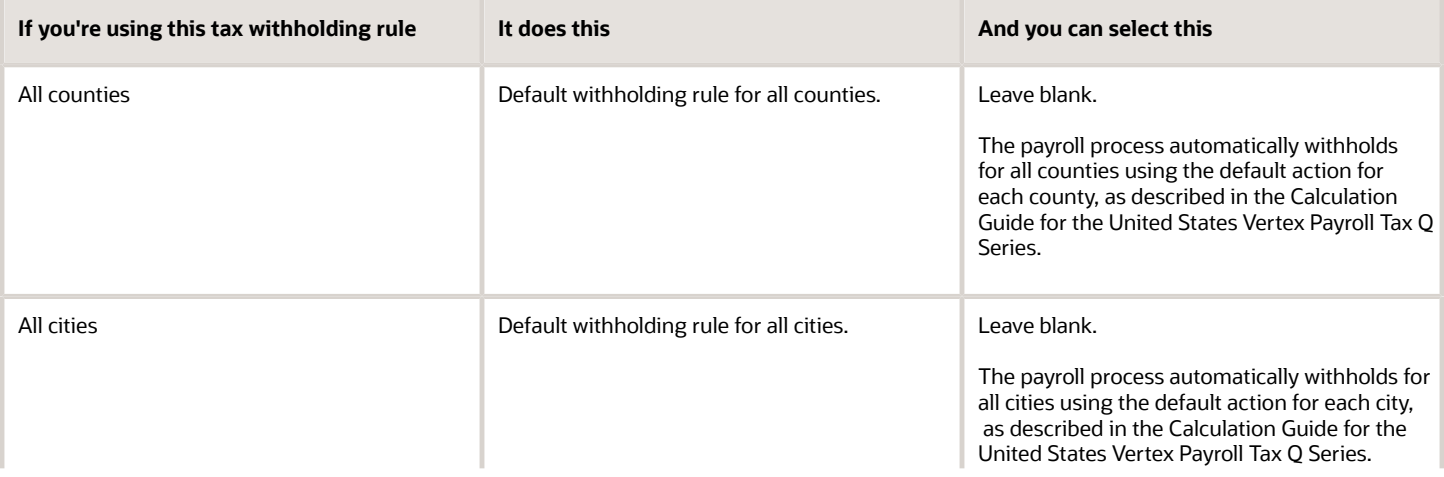

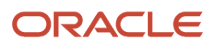

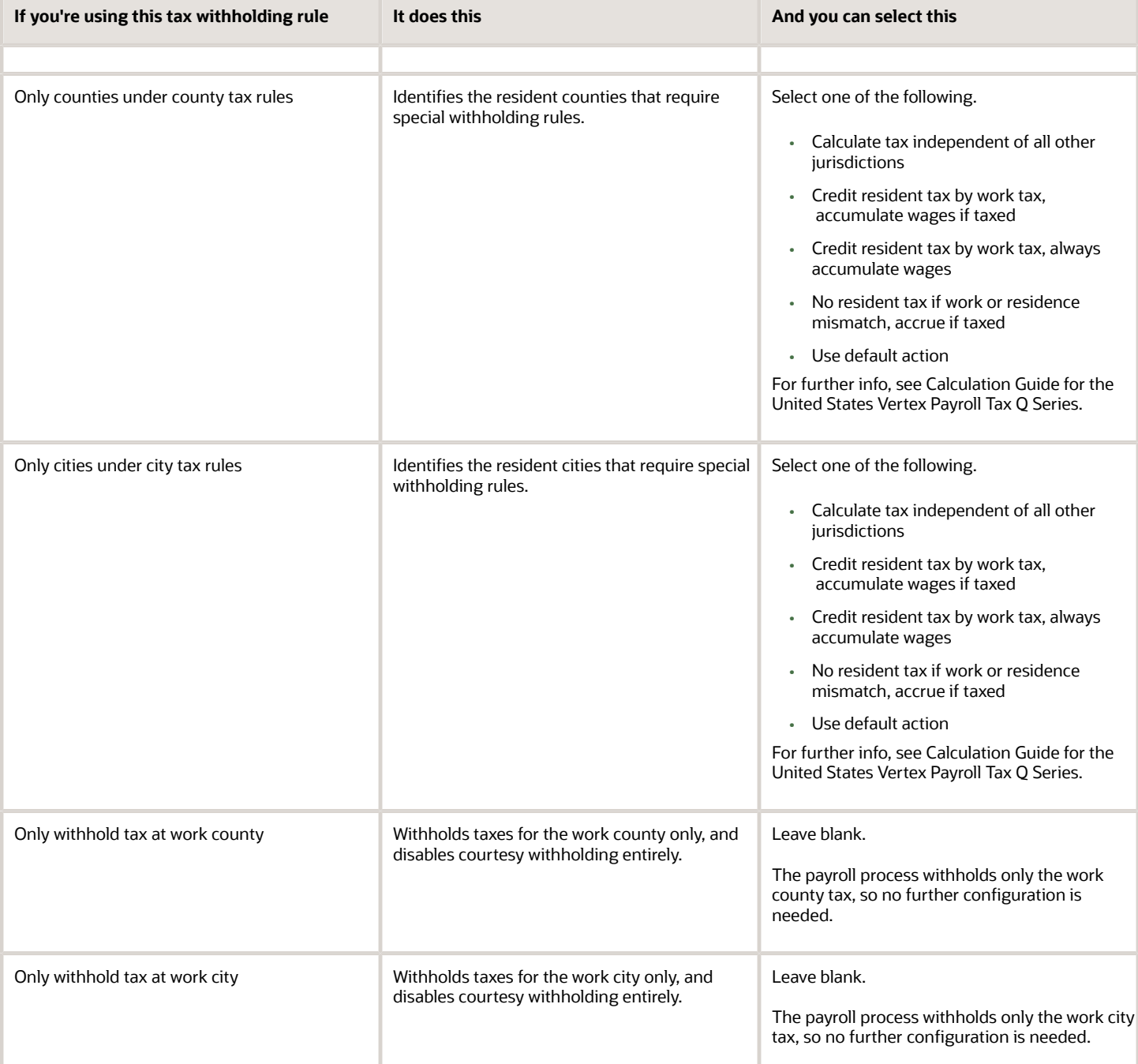

- [Configure Courtesy Tax Withholding](#page-7-3)
- [Configure Organization Calculation Cards for the US](https://www.oracle.com/pls/topic/lookup?ctx=Fa24a&id=s20057959)
- [Override Vertex Rules for City Courtesy Taxes](#page-12-1)
- [Wage Accumulation Rules for Vertex](#page-16-1)

### <span id="page-11-2"></span><span id="page-11-0"></span>Employee-Level Overrides for Courtesy Taxes

You can override courtesy withholding tax configuration at the employee level.

You can use the following exceptions.

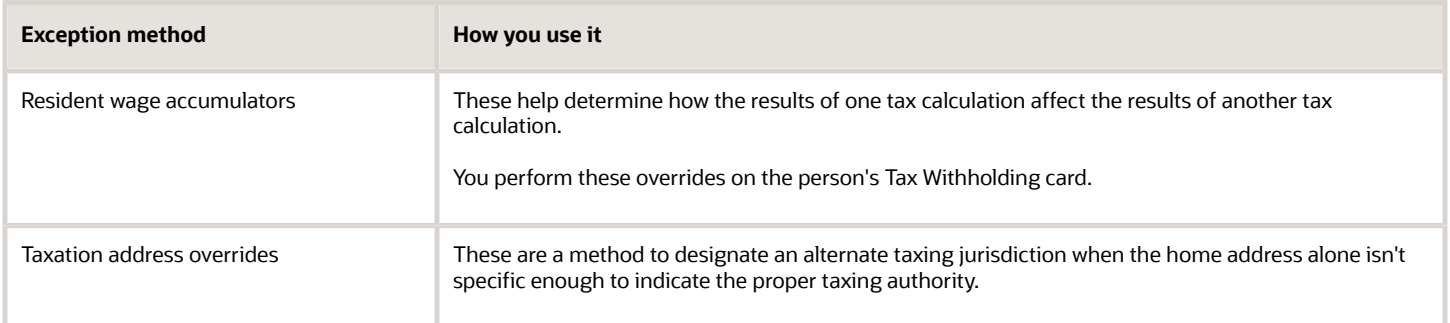

*Related Topics*

- [Configure Courtesy Tax Withholding](#page-7-3)
- [Courtesy Withholding Taxes](#page-6-1)
- <span id="page-11-3"></span><span id="page-11-1"></span>• [Override Vertex Rules for Courtesy Taxes at the Employee Level](#page-14-1)

### Override Vertex Rules for State Courtesy Taxes

Vertex defines the default rules for how the payroll process handles state withholding taxes. However, there are cases where you may want to override them as a courtesy.

For this example, you have employees working in Alabama and living in Mississippi. Neither Alabama nor Mississippi have any reciprocal agreements.

- Mississippi doesn't require withholding for residents working in other states that collect work place taxes.
- Alabama requires withholding for employees who work there, even though they may not live there.

Your employees have requested you withhold Mississippi state income tax in addition to the required Alabama state income tax, and you agree to withhold them as a courtesy.

The following steps establish rules that:

- Override the default setting for all employees in a tax reporting unit (TRU)
- Withhold taxes for Mississippi state income tax for the difference of the total calculated tax minus the work state tax

**Note:** To override the default setting only for select employees, use the Calculation Cards task to override this rule on their Tax Withholding cards. For further info, see Override Vertex Rules for Courtesy Taxes at the Employee Level in the Help Center.

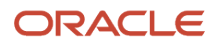

### How to Get Started

To set up courtesy withholding rules for Mississippi at the TRU level:

- **1.** Start the Legal Reporting Unit Calculation Cards task from your implementation project.
- **2.** In **Calculation Components**, select **Federal Income Tax**.
- **3.** In **Calculation Component Details**, expand **Federal Income Tax Organization Information**.
- **4.** For **Tax Withholding Rules**, select **Only states under state tax rules**.

#### Add Mississippi

To add Mississippi:

- **1.** In **Calculation Card Overview**, select **Regional**.
- **2.** Select **Add** from the **Actions** menu.
- **3.** Select **Mississippi**, and click **OK**.
- **4.** Click **Save**.

#### Define the Wage Accumulation Rule

To define the wage accumulation rule for Mississippi:

- **1.** In **Calculation Card Overview**, select **Mississippi**.
- **2.** In **Calculation Components**, select **State Income Tax**.
- **3.** In **Calculation Component Details**, expand **State Income Tax Organization Information**.
- **4.** For **Resident Wage Accumulation**, select **Credit resident tax by work tax, always accumulate wages**.
- **5.** Click **Save and Close**.

**Note:** To undo this courtesy tax support, change the rule on the Mississippi state income tax to Use default behavior. With this setting, the payroll process stops collecting courtesy taxes.

*Related Topics*

- [Configure Courtesy Tax Withholding](#page-7-3)
- [Configure State Tax Withholding for Courtesy Taxes](#page-7-2)
- <span id="page-12-1"></span><span id="page-12-0"></span>• [Override Vertex Rules for Courtesy Taxes at the Employee Level](#page-14-1)

### Override Vertex Rules for City Courtesy Taxes

Vertex defines the default rules for how the payroll process handles city courtesy taxes. However, there are cases where you may want to override them.

In this example, you're disabling all courtesy withholding for all locals in Ohio, except for the city of Gahanna.

You have some employees working in Columbus, Ohio and living in Gahanna. They have requested you withhold local courtesy taxes for Gahanna, and you have agreed to the courtesy withholding for those employees. The default Vertex behavior is to withhold taxes for all cities that don't give a full credit for the work place city tax. You want to override those rules and only withhold for selected cities as a courtesy.

**Note:** This example assumes you have performed some configuration at the state level. For further info, see Override Vertex Rules for State Courtesy Taxes in the Help Center.

#### **Overview**

This example consists of the followings tasks.

- **1.** Disabling all courtesy withholding for Ohio.
- **2.** Enabling courtesy withholding for Gahanna.

### Disable Ohio Courtesy Withholding

To disable all city courtesy withholding in Ohio at the tax reporting unit level:

- **1.** Start the Legal Reporting Unit Calculation Cards task from your implementation project.
- **2.** In **Calculation Components**, select **OH State Income Tax**.
- **3.** In **Calculation Component Details**, expand **State Income Tax Organization Information**.
- **4.** For **Tax Withholding Rules**, select **Only cities under city tax rules**.

This stops all courtesy taxation for cities within this state.

### Enable Gahanna Courtesy Withholding

To enable courtesy withholding only for Gahanna:

- **1.** Add the county of Franklin and then the city of Gahanna.
	- **a.** In **Calculation Card Overview**, select Ohio's state node.
	- **b.** Select **Add** from the **Actions** menu.
	- **c.** Select the county of Franklin, and click **OK**.
	- **d.** Select the county's node.
	- **e.** Select **Add** from the **Actions** menu.
	- **f.** Add Gahanna.
- **2.** Enable courtesy taxes for Gahanna.
	- **a.** In **Calculation Card Overview**, select Gahanna's node.
	- **b.** In **Calculation Components**, select **Income Tax**.
	- **c.** In **Calculation Component Details**, expand **City Income Tax Organization Information**.
	- **d.** For **Resident Wage Accumulation**, select **Use default behavior**.
- **3.** Click **Save and Close**.

- [Configure County and City Withholding Rules for Courtesy Taxes](#page-9-1)
- [Configure Courtesy Tax Withholding](#page-7-3)
- [Courtesy Withholding Taxes](#page-6-1)
- [Override Vertex Rules for Courtesy Taxes at the Employee Level](#page-14-1)
- [Override Vertex Rules for State Courtesy Taxes](#page-11-3)

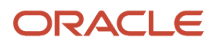

### <span id="page-14-1"></span><span id="page-14-0"></span>Override Vertex Rules for Courtesy Taxes at the Employee Level

There are cases where you have to override the default courtesy tax withholding rules for an individual employee.

### Overview of Your Options

If you need to override these rules, there are a couple options available to you.

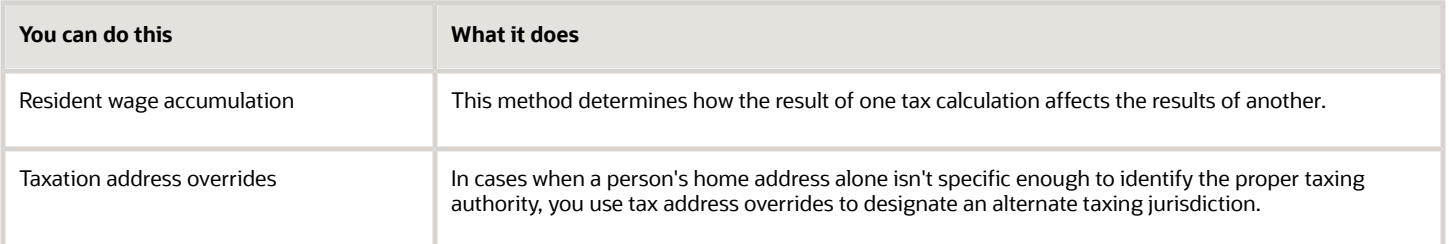

For further info, see the following sections.

### Resident Wage Accumulation

In this example, your policy is to provide courtesy tax withholding to all workers except interns. Therefore, you define employee-level exemptions for them. This involves applying a resident wage accumulation rule of "No resident tax if work or resident location mismatch, accrue if taxed" to their resident city.

**Note:** These steps assume you're withholding courtesy city taxes for Gahanna, Ohio. So you're now refining those courtesy tax rules to make the distinction between employees and interns. For further info, see Override Vertex Rules for City Courtesy Taxes in the Help Center.

- **1.** In **My Client Groups**, click **Person Management**.
- **2.** Perform a search for the intern. Select **Show Filters** if needed.
- **3.** In the search results, select the intern's row, and select **Calculation Cards** from the **Actions** menu.
- **4.** Open their Tax Withholding card for editing.
- **5.** In **Withholding Details**, expand the OH and Franklin nodes.
- **6.** Select **Gahanna**. Choose **Edit** and then **Update**.
- **7.** For **Resident Wage Accumulation**, select **No resident tax if work or resident location mismatch, accrue if taxed**.
- **8.** Click **Save and Close**.

#### Taxation Address Overrides

In this example, you're withholding courtesy taxes for all applicable employees. However, you have an hourly employee with this situation.

• Works in Columbus, OH

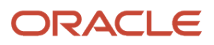

- Has a residential mailing address in Gahanna, OH
- Does not actually live within the city limits of Gahanna, and is therefore not subject to Gahanna city taxes

For this employee, you set the following tax address override.

- **1.** Start the Person Management task.
- **2.** Search for the employee, and in the search results, select their row.
- **3.** From the **Actions** menu, select **Personal and Employment** and then **Manage Person**.
- **4.** On **Manage Person**, click the create address **+** icon.
- **5.** Select the Resident Tax Address type.
- **6.** Enter the taxation address.
- **7.** Click **OK** and then **Save and Submit**.

When complete, the taxation address appears on their Person page. The payroll process uses this address for residential taxation purposes.

- [Configure Courtesy Tax Withholding](#page-7-3)
- [Employee-Level Overrides for Courtesy Taxes](#page-11-2)
- [Override Vertex Rules for City Courtesy Taxes](#page-12-1)

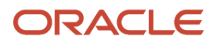

# **2 Appendix**

### <span id="page-16-1"></span><span id="page-16-0"></span>Wage Accumulation Rules for Vertex

Vertex refers to wage accumulation rules as jurisdictional interaction treatments (JITs).

If you have a Payroll installation, to successfully process payroll, you must have Vertex installed.

**Note:** For further info, see Country Extension Options for the US in the Help Center.

These tables reference how the Vertex JIT codes correlate to the payroll process wage accumulation rules.

### State Wage Accumulation Rules

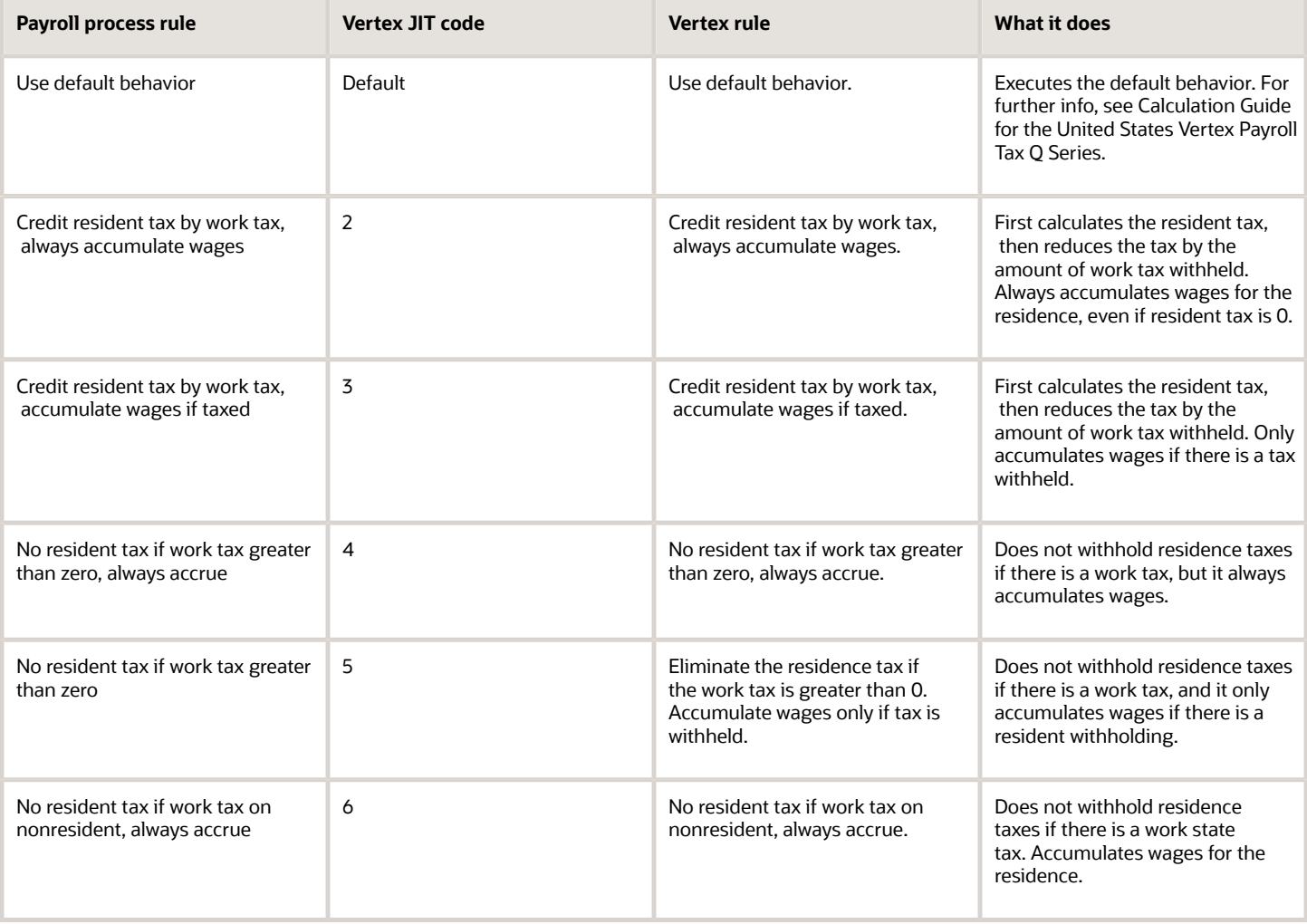

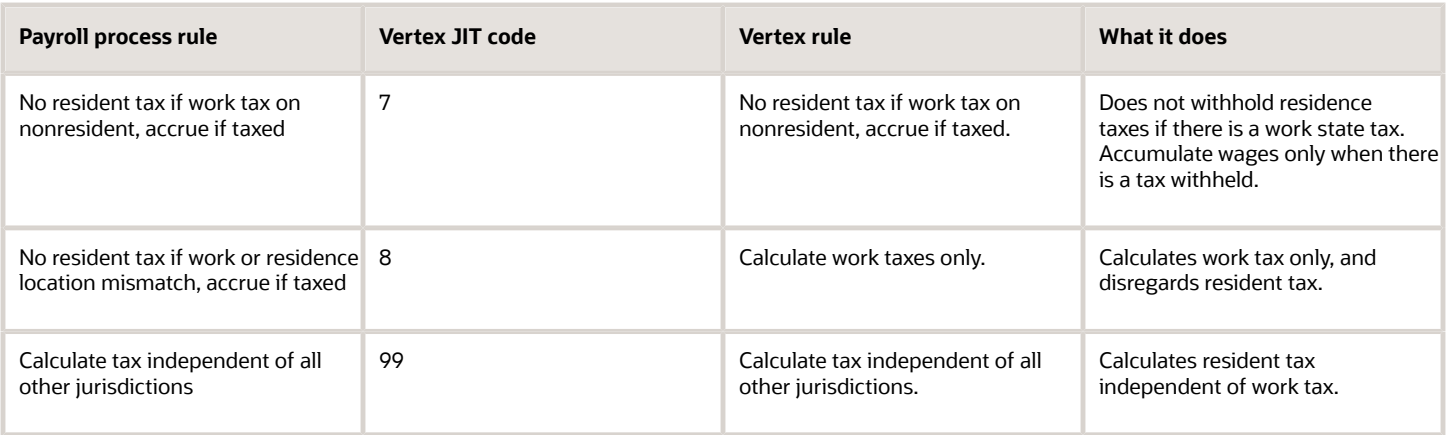

### Local Wage Accumulation Rules

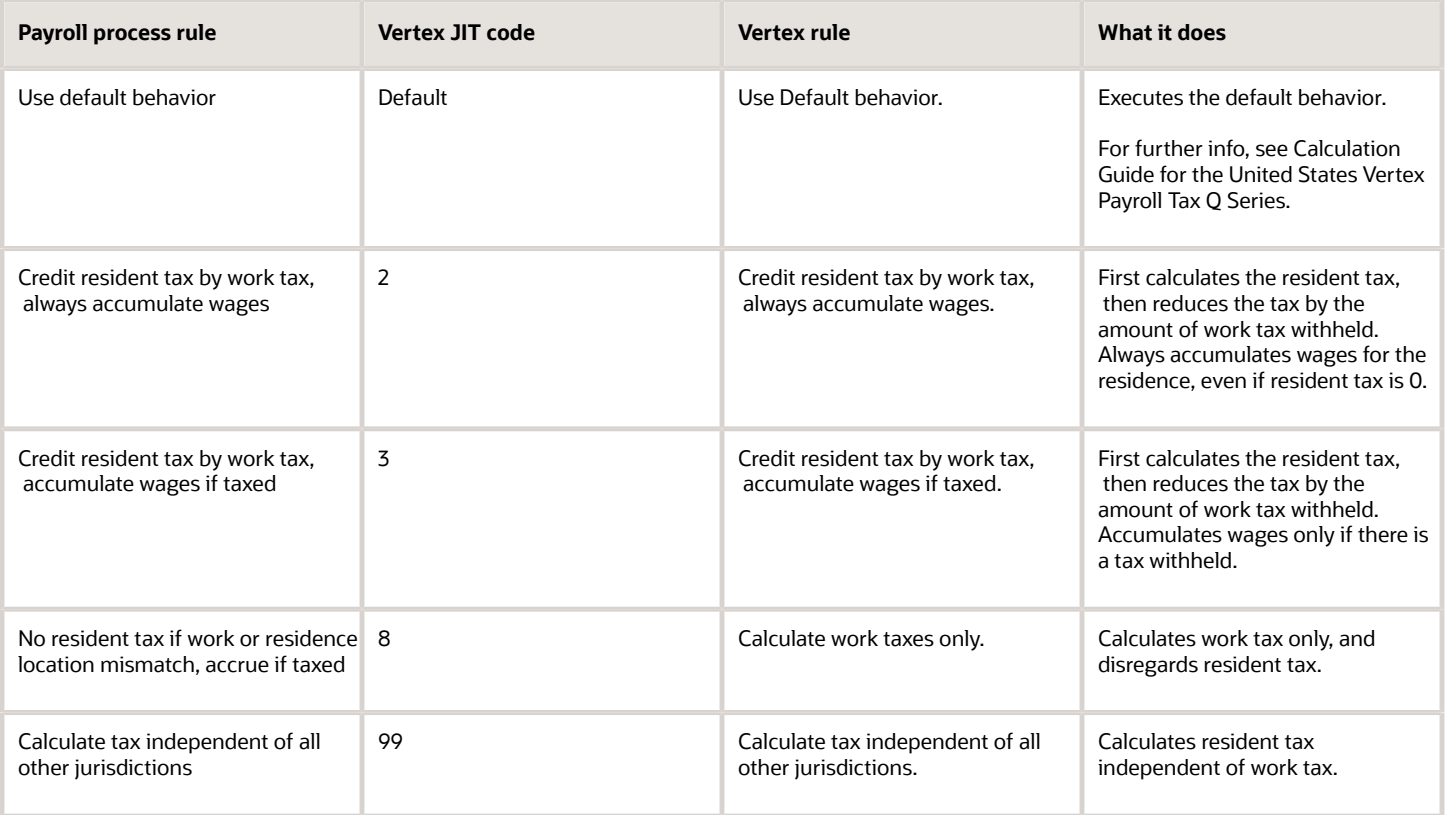

**Note:** Refer to the appropriate Tax Summary sections of the Calculation Guide for the United States Vertex Payroll Tax Q Series for the default values of each state and locality.

- [Configure State Tax Withholding for Courtesy Taxes](#page-7-2)
- [Courtesy Withholding Taxes](#page-6-1)
- [Country Extension Options for the US](https://www.oracle.com/pls/topic/lookup?ctx=Fa24a&id=s20061310)
- [State Tax Withholding Rules](https://www.oracle.com/pls/topic/lookup?ctx=Fa24a&id=s20056233)

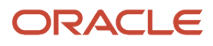

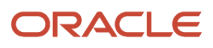